# **Подключение виртуальной машины с преднастроенной конфигурацией продукта «Форсайт. Конструктор бизнес-приложений»**

# **Подключение виртуальной машины с преднастроенной конфигурацией продукта «Форсайт. Конструктор бизнес-приложений»**

Преднастроенная конфигурация продукта «Форсайт. Конструктор бизнес-приложений» передаётся в виде образа виртуальной машины с установленной операционной системой Astra Linux 1.7 и репозиторием с преднастроенной конфигурацией.

В рамках преднастроенной конфигурации созданы необходимые объекты и выполнена настройка бюджетной модели, модели консолидации и ролевой модели.

В статье приведены системные требования к аппаратному и программному обеспечению для локального компьютера, пошаговые инструкции по подключению виртуальной машины и работе с веб-приложением.

### **Системные требования**

Ниже представлены системные требования к аппаратному и программному обеспечению для локального компьютера. Выполнение требований необходимо для стабильной работы виртуальной машины с преднастроенной конфигурацией БД «Форсайт. Конструктор бизнес-приложений».

#### Аппаратное обеспечение

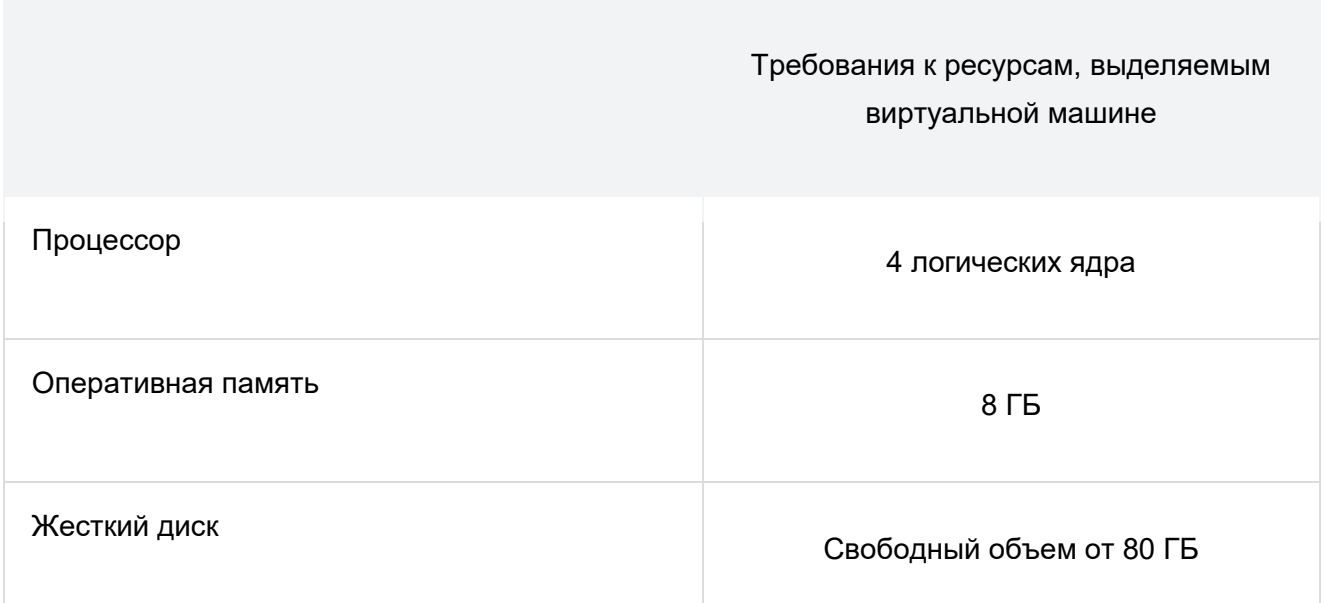

#### Программное обеспечение

Для подключения виртуальной машины предполагается наличие гипервизора. Гипервизор - это приложение, обеспечивающее одновременное выполнение нескольких операционных систем на одном компьютере.

Поддерживаемые гипервизоры:

Подключение виртуальной машины с преднастроенной конфигурацией

- VMWare ESXi 5.5, 6.0, 6.5;
- VMWare Fusion 6.x-10.x;
- VMWare Workstation 10.x-14.x.

При использовании гипервизоров на базе Hyper-V конвертируйте файлы из VMDK в VHDX формат.

## **Подключение виртуальной машины**

Для подключения виртуальной машины с преднастроенной конфигурацией БД «Форсайт. Конструктор бизнес-приложений» выполните действия:

- 1. Скачайте и распакуйте архив с преднастроенной конфигурацией на локальный компьютер и распакуйте его.
- 2. Выполните импорт образа виртуальной машины в выбранный гипервизор. В результате импорта в гипервизоре будет доступна виртуальная машина, на которой установлена операционная система Astra Linux 1.7 и БД с преднастроенной конфигурацией продукта «Форсайт. Конструктор бизнесприложений».
- 3. Настройте IP-адрес виртуальной машины, по которому она будет доступна для дальнейшего использования. Настройка осуществляется администратором сети.
- 4. Узнайте IP-адрес виртуальной машины:
	- запустите виртуальную машину;
	- войдите в систему, используя имя пользователя **root** и пароль **root**;
	- в терминале выполните команду:

ip a

В результате выполненных действий будет отображён IP-адрес виртуальной машины. Если адрес IPv4 не отображается, то попробуйте переключить в настройках виртуальной машины сетевой адаптер из режима Bridged в NAT.

# **Работа с веб-приложением продукта «Форсайт. Конструктор бизнес-приложений» на виртуальной машине**

Для возможности работать с веб-приложением «Форсайт. Конструктор бизнесприложений» непосредственно на виртуальной машине:

- заменить IP-адрес виртуальной машины на актуальный в параметре ppServiceUrl в файле /opt/foresight/fp9.x-dba/config/DBA.config.json;
- запустите веб-сервер, выполнив команду в консоли:

```
sudo systemctl restart apache2-fp9.x-web
```
- запустите сервисы, выполнив команду в консоли:
	- sudo systemctl restart apache2-fp9.x

Подключение виртуальной машины с преднастроенной конфигурацией

Для открытия веб-приложения «Форсайт. Конструктор бизнес-приложений» используйте поддерживаемый браузер и укажите адрес в строке подключения:

http://<ip\_виртуальной\_машины>:8109/dba/#/login

Введите данные для авторизации в репозитории:

- имя пользователя: «**DEMO\_BUD\_GAZ**»;
- пароль: «**DEMO\_BUD\_GAZ**».

При возникновении вопросов, связанных с настройкой виртуальной машины, обратитесь в [службу поддержки.](https://www.fsight.ru/support/)